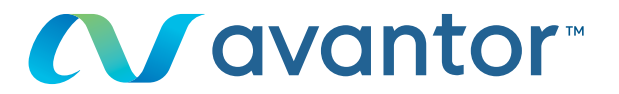

# Hitelforrás kiválasztása

## Az Ön online vwr vásárlási oldala **Keresse fel a www.vwr.com weboldalt**

**1 Gyors hozzáférés** vagy **bejelentkezés/regisztráció**

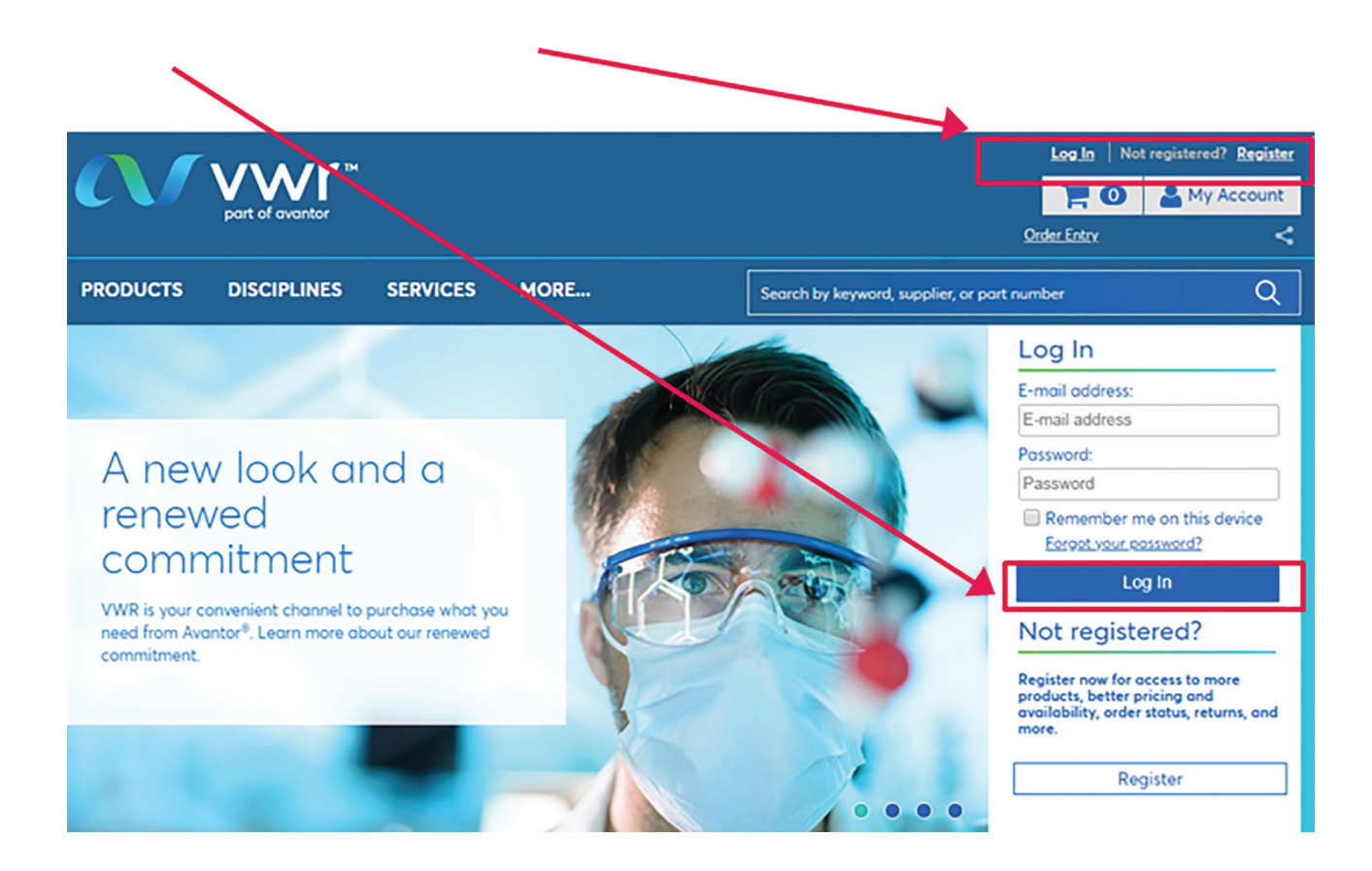

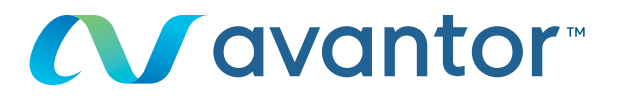

## Hitelforrás kiválasztása **2**

Ügyfélfiókja típusától függően kiválaszthatja hitelforrását a kezdőlapon található legördülő menüből.

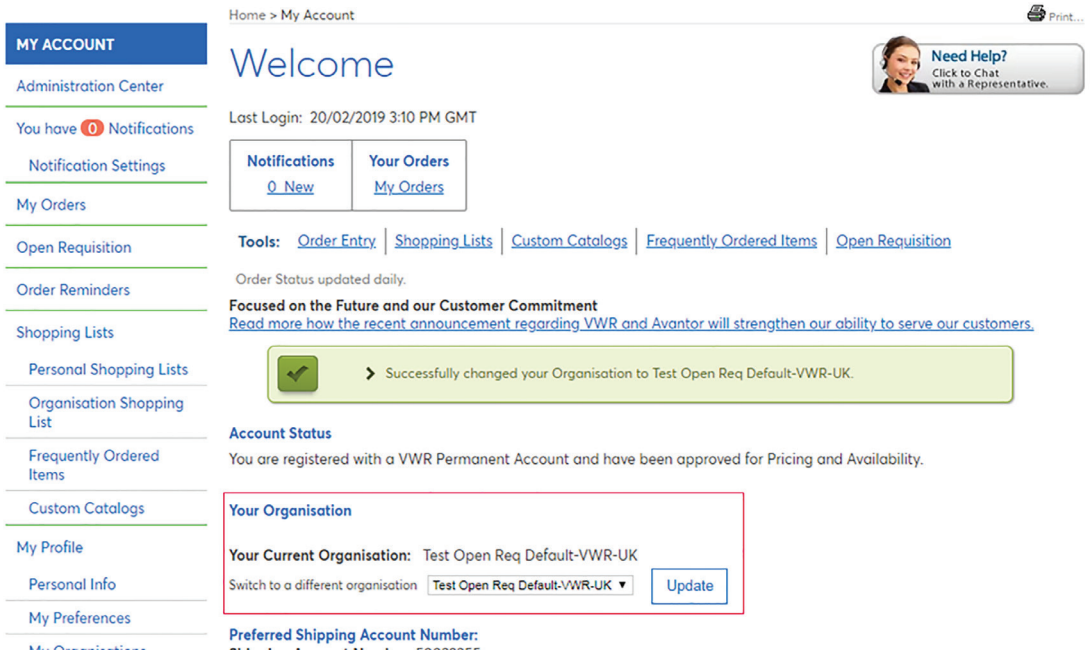

Kattintson a legördülő menüre, majd a "Frissítés" gombra.

## **Your Organisation**

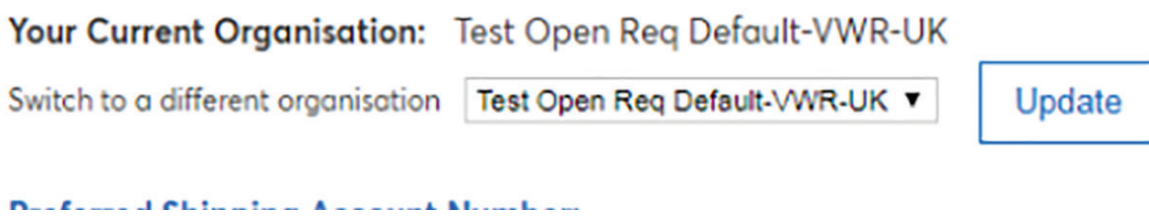

Ha a kívánt hitelforrás nem szerepel a listán, tekintse meg a következő lépést.

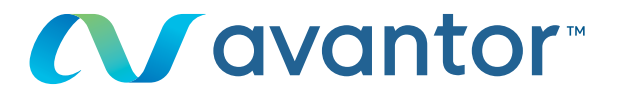

### Számlázási cím kiválasztása

**3**

Ügyfélfiókja típusától függően kiválaszthatja a számlázási fiókját Rendelésem – miután érvényesítette bevásárlókosarát, lépjen a **"Számlázási fiók kiválasztása"** lehetőséghez. Ha nincs megjelenített cím, lépjen velünk kapcsolatba a **+36 52 521 126**-os vagy a **+36 30 219 3068** telefonszámon.

# **Shipping Options**

Store your shipping information and default settings below. When you proceed to the checkout page, your stored information will be available.

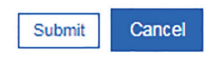

**Your Current Organisation:** 

**Training Demo Account** 

Switch to a different organisation **Preferred Shipping Account Number:** Change shipping address for this site visit Shipping Account Number: 50002658 Nickname: VWR WEB SYSTEM - TEST ADDRESS \*\* ORDERS RAISED ON THIS ACCOUNT \*\* \*\* ARE FOR TEST PURPOSES ONLY \*\* \*\* PLEASE DO NOT DELIVER \*\* **TEST STREET** TEST CITY, BH15 1TD **GR** 

#### **Alternate Shipping Account Numbers:**

If you have stored alternate shipping account numbers, they will be listed here. Using the radio buttons, you will be able to designate one of the alternates as your preferred shipping account number. Your preferred shipping account number will always be listed at the top of this page and will appear first on checkout. Use the check box to delete alternate shipping account numbers you no longer wish to use.

#### Rendelés véglegesítése **4**

#### Rendelési információ ellenőrzése

**Fontos!** Szükséges lehet a rendelési szám és/vagy a szolgáltatás kódjának megadására.

Kérjük, kövesse az aktuális szolgáltatáskód formátumát, mert az kis- és nagybetű érzékeny, és a Chorusnak szüksége van rá a számlázáshoz.

A 2014-697-es rendelet értelmében 2018.01.01-től a VWR a Chorus Pro portálon keresztül dolgozza fel a számláit.